# III Curso de Diseño de Sitios WEB basados en Gestores de Contenido (CMS)

#### **Extensión Universitaria. Universidad de Sevilla 2008**

# Tema IV – Parte I **Wikis**

DokuWiki

## Índice

1.Introducción

2.Uso a nivel de usuario de DokuWiki: Ejercicios

3.Instalación de DokuWiki

4.Administración de DokuWiki

5.Características avanzadas

## Introducción

- Sitio web colaborativo: El contenido se rellena por los visitantes, en principio, sin restricciones
- Término procedente de hawaiano wiki wiki, «rápido»
- Aparecieron en 1995
- Proyecto más conocido Wikipedia:
	- Traducida a multitud los idiomas: [http://meta.wikimedia.org/wiki/Lista\\_de\\_Wikipedias](http://meta.wikimedia.org/wiki/Lista_de_Wikipedias)
	- El software está disponible: MediaWiki <http://www.mediawiki.org/wiki/MediaWiki>
- Wiki simple: DokuWiki, no utiliza base de datos

<http://www.dokuwiki.org/es:dokuwiki>

### Wiki Wiki

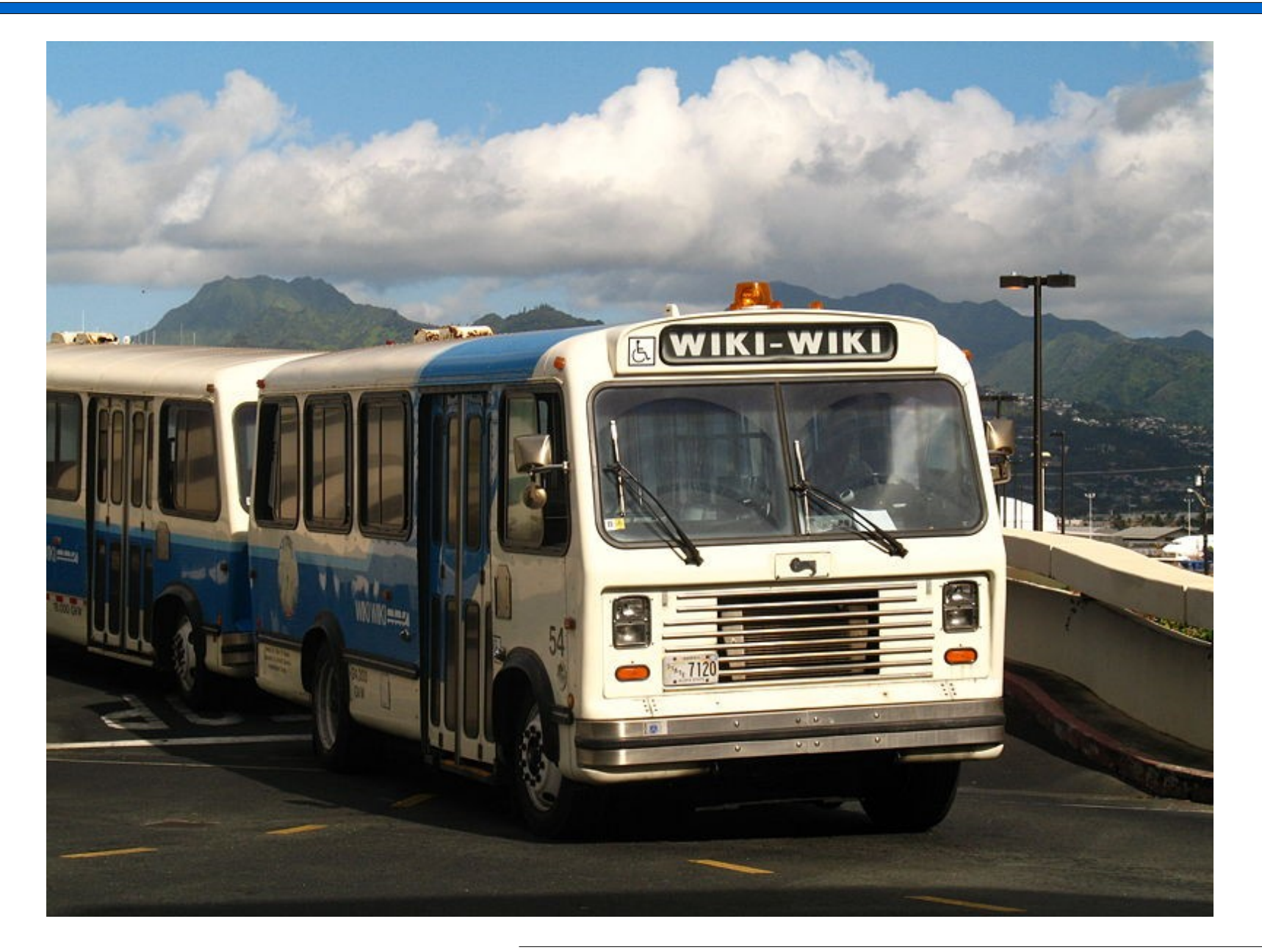

- Partimos editando la página inicial:
	- Tiene una sintaxis propia muy fácil de aprender
	- El editor contiene una barra de herramientas que ayuda a recordar la sintaxis
	- Importante establecer la estructura de cabeceras H1,H2,etc.
- Las páginas se crean al establecer un enlace interno:
	- Creamos un enlace a un tema y guardamos la página
	- Al ver la página el enlace aparece en rojo indicando que dicha página no existe
	- Tras navegar el enlace en color rojo es posible crear la nueva página
	- Así sucesivamente

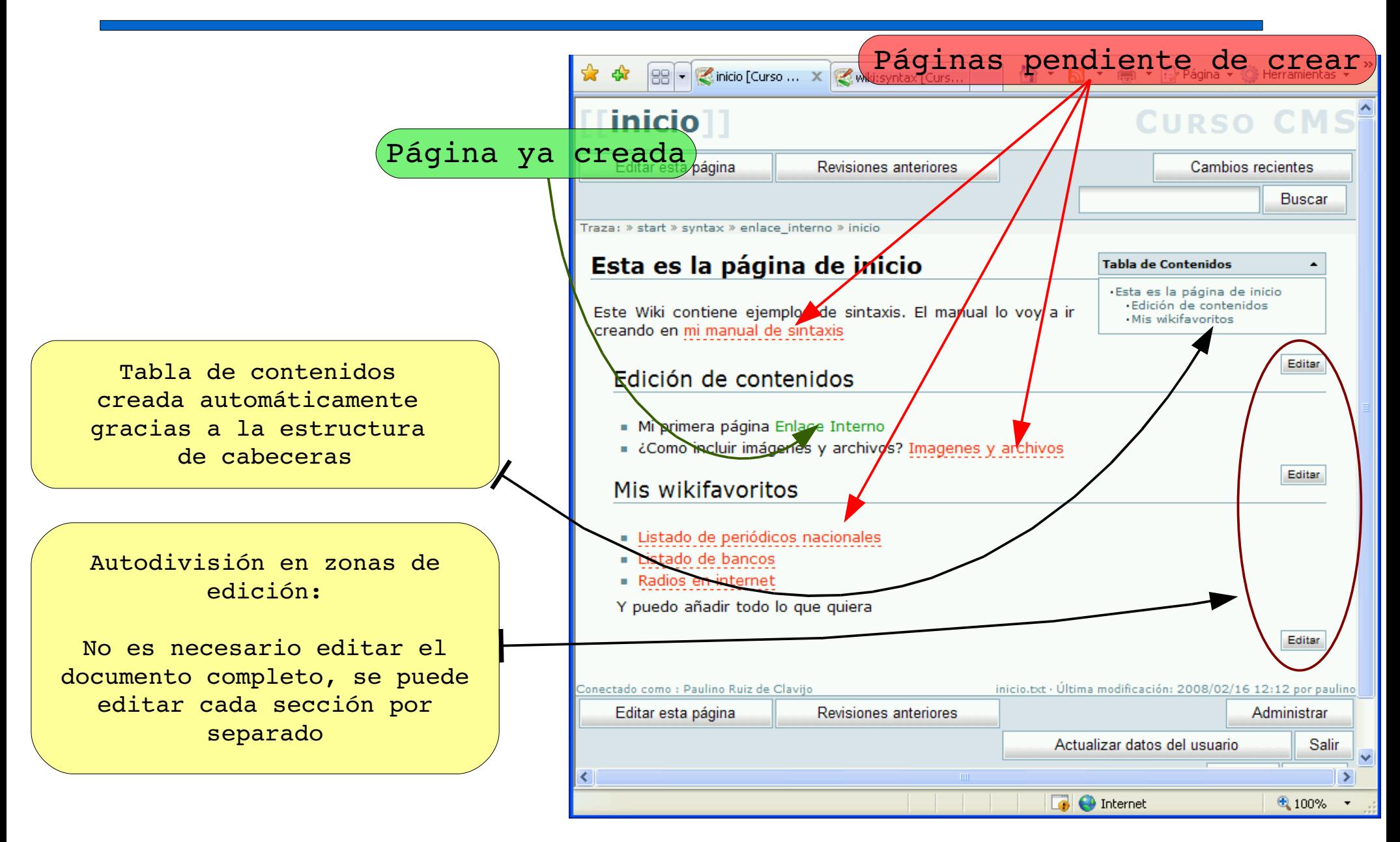

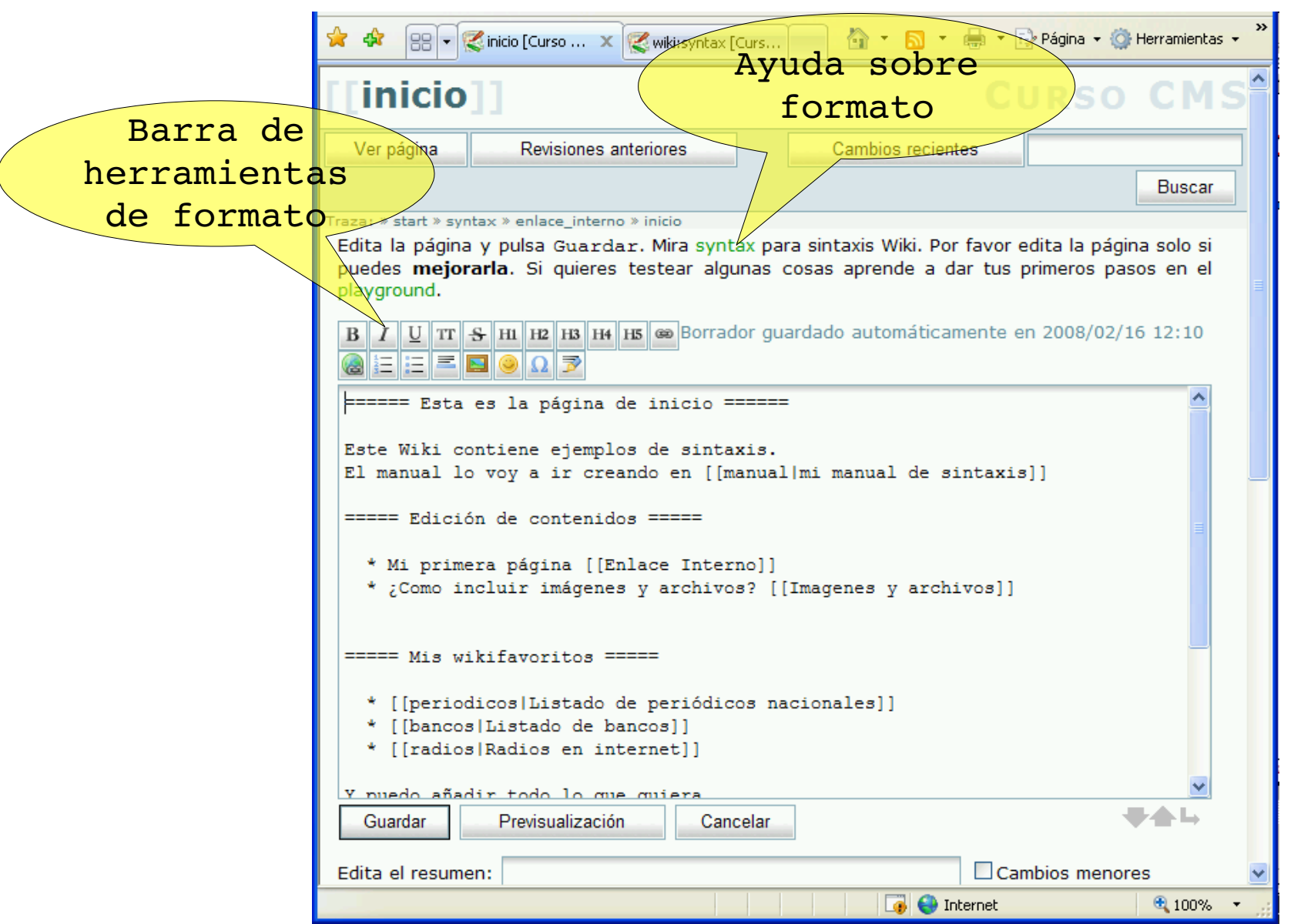

- Ejercicios a realizar:
	- Creación de nuevas páginas: Formato en general
	- Edición simultánea por varios usuarios
	- Enlaces externos
	- Gestor de imágenes integrado
	- Archivos binarios
	- Tablas

- Instalación en una carpeta de nuestro servidor:
	- Recordatorio: C:\WAMP\WWW
	- Debemos crear carpetas para diferentes CMS que probemos, por ejemplo: C:\WAMP\WWW\PEPEWIKI
	- Por tanto nuestra wiki queda en:<http://localhost/pepewiki>
- ¿Como descomprimir los ficheros? Están en formato tar.gz, similar a ZIP
	- TotalCommander: [http://www.totalcommander.com](http://www.totalcommander.com/)
	- Winzip
- Aparecen muchos ficheros:
	- El más importante "install.php"
	- Para ejecutarlo: http://localhost/pepewiki/install.php

![](_page_10_Picture_23.jpeg)

![](_page_11_Picture_19.jpeg)

![](_page_12_Picture_68.jpeg)

![](_page_12_Picture_69.jpeg)

- ACL: (Access Control List) Lista de control de acceso = Permisos para los usuarios.
- Abierta: Todos puede leer, cambiar y añadir contenido
- Pública: Todos pueden leer, pero sólo los usuarios puede añadir y cambiar el contenido
- Cerrada: Solo los usuarios tienen acceso

- Problema de seguridad: Se debe borrar/renombrar el archivo "install.php". Cualquier usuario podría reconfigurar el Wiki y tomar el control
- Pulsando sobre el botón "Revisiones" podemos consultar las distintas versiones que se han almacenado:
	- Ver versiones anteriores
	- Comparar dos versiones (DIFF)
	- Para volver a una revisión antigua debemos hacer la siguiente secuencia: seleccionar la revisión deseada, editarla y guardarla.

- Opción administrar:
	- Administración de lista de control de acceso
	- Administración de usuarios y grupos
	- Administración de Plugins: Funcionalidad extra
	- Restaurador: Control de SPAM
	- Parámetros de Configuración: Multitud de opciones

#### DokuWiki – Nivel de Administración Características avanzadas

- Es posible incrustar php (Sólo a nivel informativo)
- Personalizar la apariencia:
	- [http://wiki.splitbrain.org/wiki%3Atpl%3Atemplates](http://wiki.splitbrain.org/wiki:tpl:templates)
	- Descargar archivo ZIP
	- Descomprimir en la carpeta: lib/tpl/
	- Se cambia desde "Administrar" → "Parámetros de Configuración" → "Plantilla"
- Plugings: Añaden funcionalidad al Wiki
	- <http://wiki.splitbrain.org/wiki:plugins>
	- Copiar los ficheros en \lib\plugins
- ¿Cómo clonar el wiki?